#### **INICIAR SESIÓN EN GALE LEGALFORMS**

- Utilice el código QR de arriba o pídale a su bibliotecario información de acceso.
- Considere navegar por las secciones de la izquierda para comprender mejor el contenido, como Definiciones legales y Compendio de leyes.

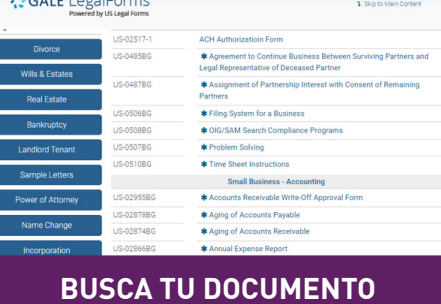

Use la barra de búsqueda en la parte superior de la página para buscar.

• Puede buscar cosas como testamentos, acuerdos de propietarios o pequeñas

• Cualquier resultado con un asterisco (\*) tiene una versión

empresas.

en español.

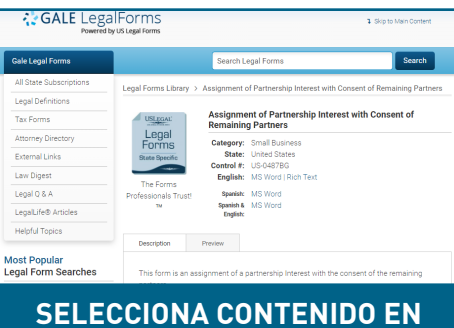

**ESPAÑOL** Una vez que haya encontrado el contenido que necesita,

Podrá descargar las versiones en inglés y español desde la

selecciónelo.

misma página.

• Ingresa tus datos para completar tu formulario.

¡Utilice estos consejos rápidos para descubrir fácilmente los materiales en español que necesita!

### **DESCUBRA DOCUMENTOS LEGALES EN ESPAÑOL DENTRO GALE LEGALFORMS**

# **RIGALE**

# **SAGALE**

## **DISCOVER SPANISH LANGUAGE LEGAL DOCUMENTS WITHIN GALE LEGALFORMS**

Utilize these quick tips to easily uncover the Spanish materials you need!

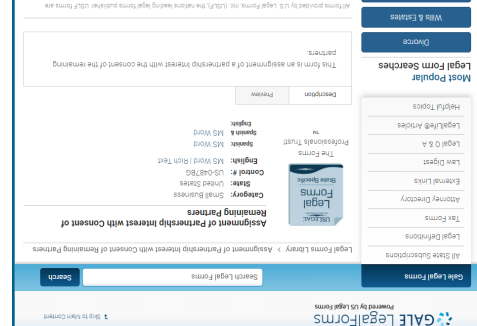

### **SELECT SPANISH CONTENT**

Once you've found the content you need, select it. MIII be aple to download the Fugine and Spanish versions from the same page.

Enter your information to • complete your form.

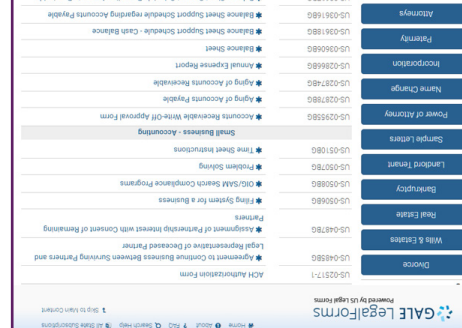

#### **SEARCH FOR YOUR DOCUMENT** Use the Search Bar at the

- top of the page to search. You can search for things like wills, landlord agreements, or small busing
- Any result with a star (\*) has a Spanish version.
- **SIGN INTO GALE LEGALFORMS**
- Utilize the QR code above or ask your librarian for access information.
- Consider navidating through the sections on the left to better understand the content like Legal Definitions and Law Digest.